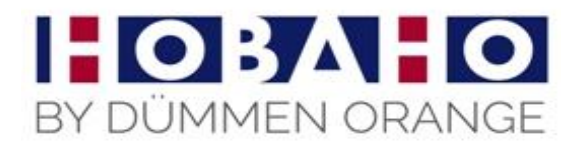

## **Handleiding bij opstarten van de nieuwe Veilingmodules**

Onder besturingssysteem van Windows wordt er bij het opstarten van de Koper- of KwekerModule

nog steeds geprobeerd om verbinding te maken met het IP adres van de server bij Hobaho. Echter sinds dit seizoen is de programmatuur opgenomen in het systeem van Dümmen Orange. Om dit probleem te verhelpen, moeten de applicaties worden opgestart met de rechten van Administrator.

Eenmalig moet er een instelling worden gewijzigd per applicatie.

## **Hoe aan te passen?**

Open Verkenner (cursor op Start button, rechter muis knop, optie Verkennen) Selecteer schijf C en open deze schijf Selecteer map Program files (meestal met 86 erachter en open deze map Selecteer map Hobaho en open deze map Selecteer map KoperModule en open deze map Selecteer bestand KoperModule (let bestand met icoontje Hobaho en type toepassing)

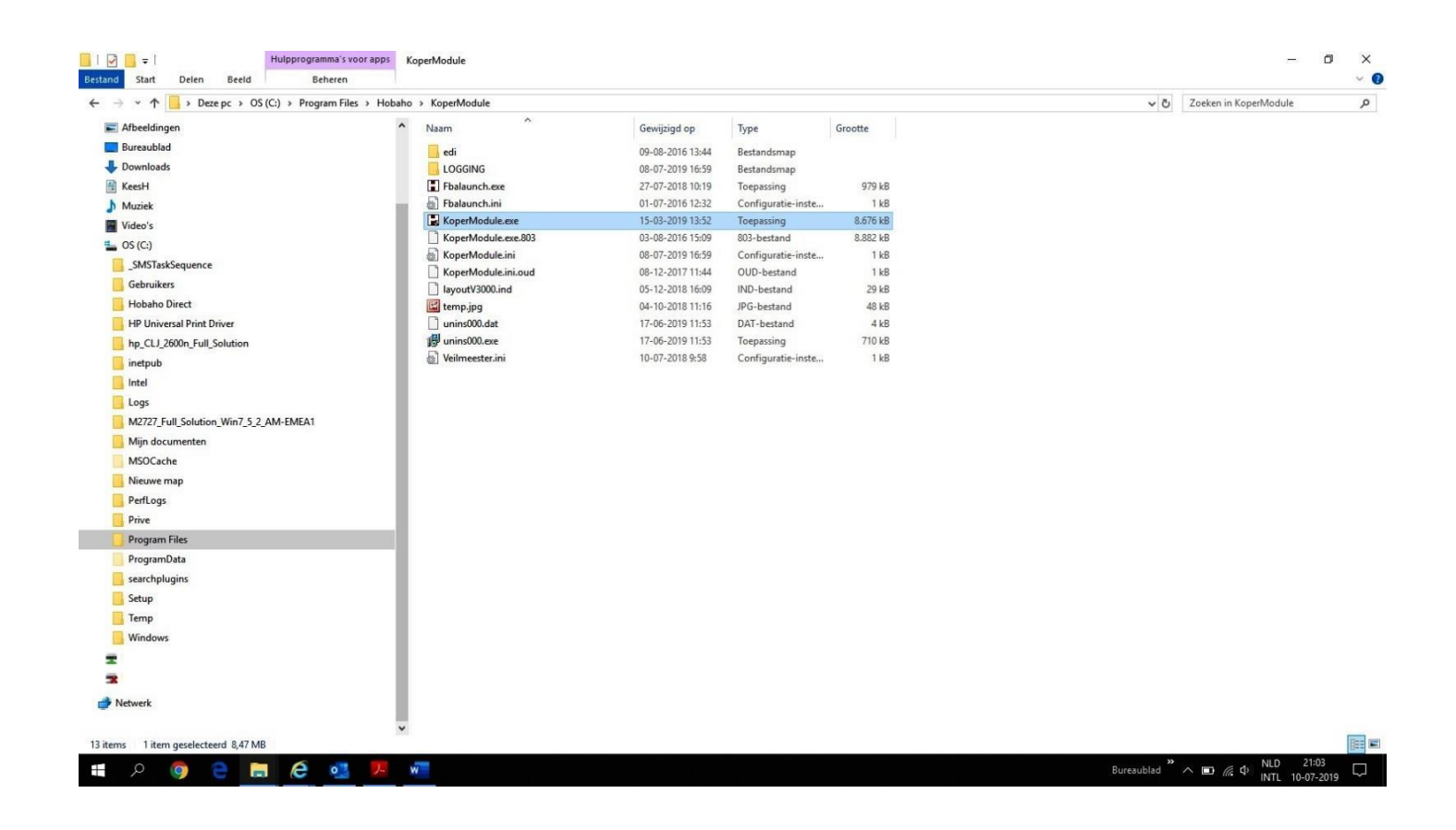

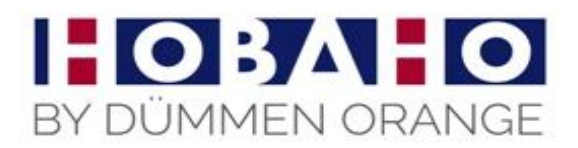

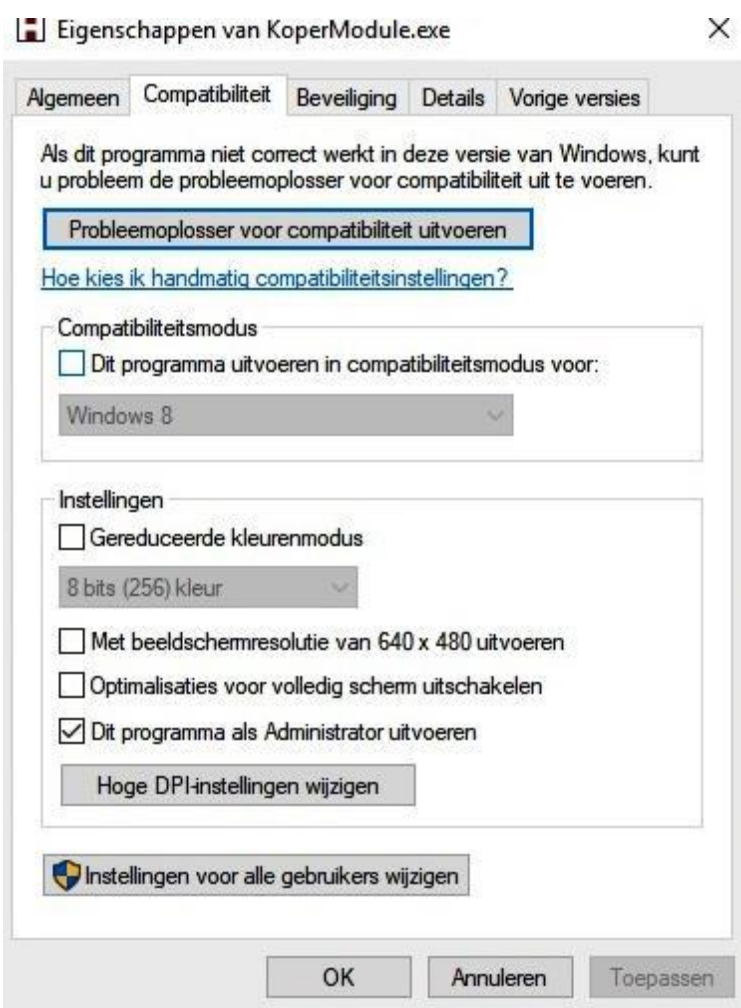

## **Toepassen en daarna OK**

Herhaal deze handelingen desgewenst ook op map KwekerModule en het bestand Kwekermodule.

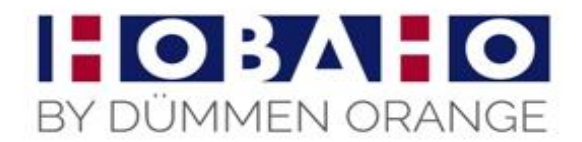

Als uw nu het programma opnieuw opstart, dan zijn als het goed is de inloggegevens verwijderd. (zoals voorbeeld)

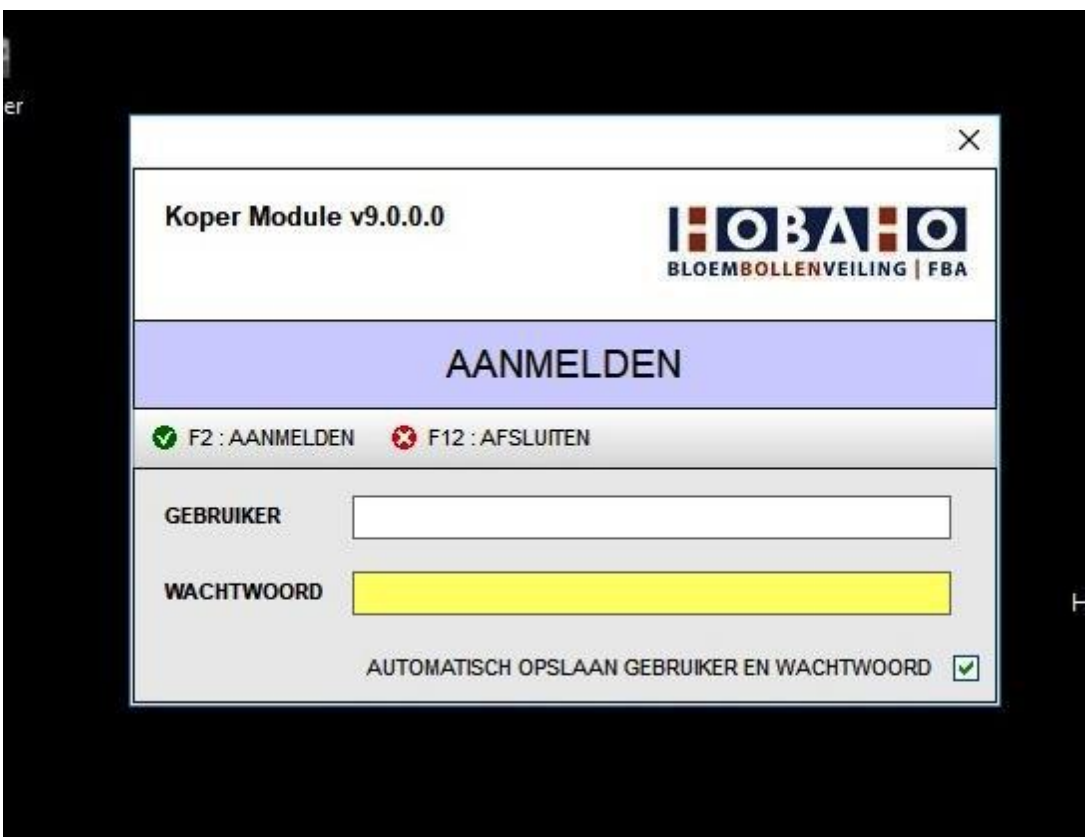

**Werkt het dan nog niet!!!! bel dan 06 53 845 133 of mail: veilen@hobaho.nl**